# Customizable, Open Source Shiny Apps for Randomization-Based and Traditional Intro Stat Courses Scott Manski

## Department of Statistics and Probability, Michigan State University, East Lansing, Michigan, USA

### **Proportion Resampling Test**

One Proportion Resampling Test app conducts a one ortion hypothesis test by randomization. Preset examples are ded, with the option to specify your own values of *n* and *p*.

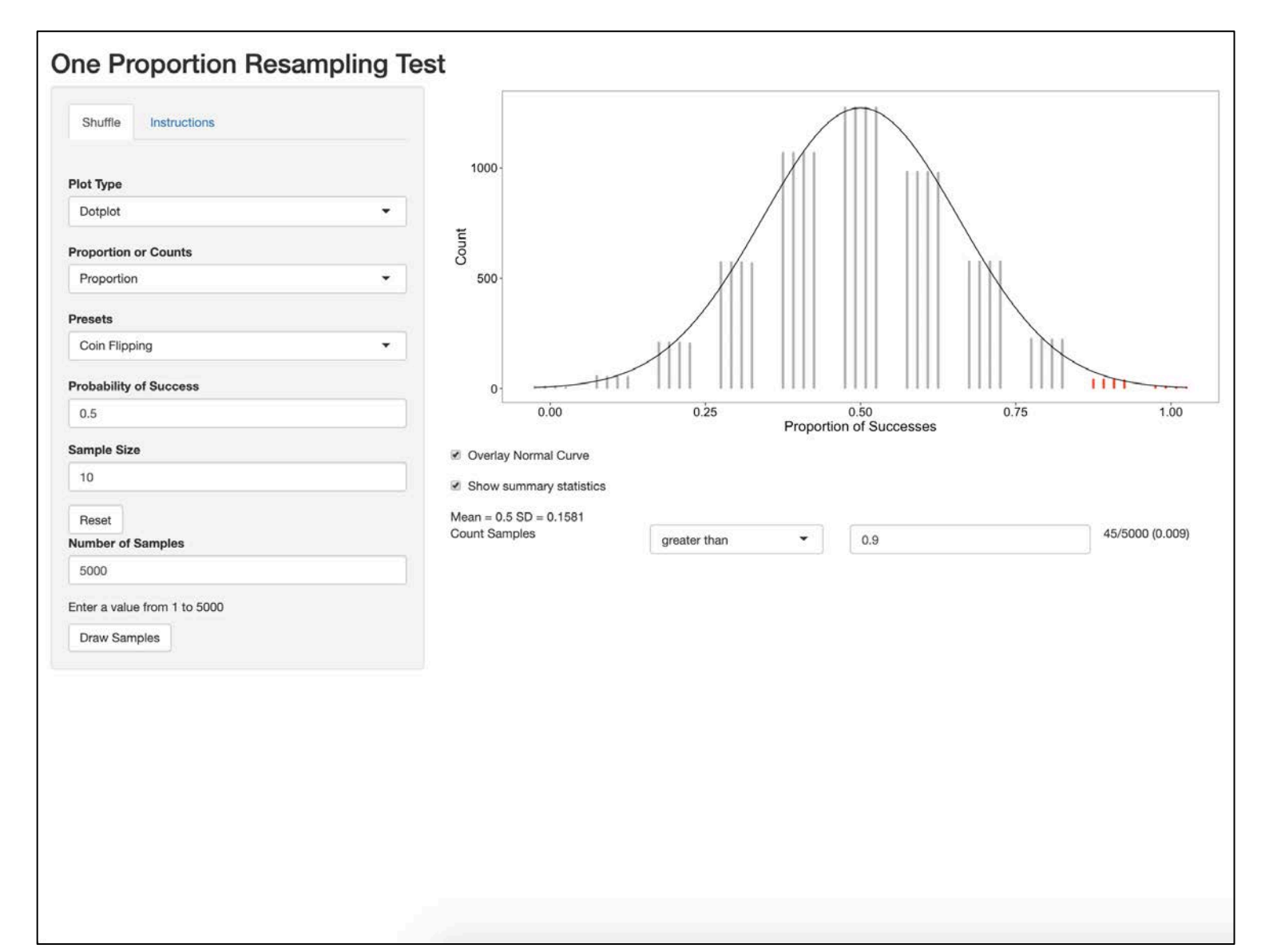

The goal of this project is to build an open source suite of Shiny apps for introductory statistics courses where …

- the apps can be easily hosted on any Shiny server
- several apps for randomization tests are designed for the series of OpenIntro texts<sup>1</sup>
- all apps contain extensive comments for easy customization

The R code for the apps can be found at

*gitlab.msu.edu/STT200ShinyApps/intro-statistics-applets*

with published versions of the apps found at

*msu.edu/~fairbour/Applets.html*

### **Customization**

Being able to customize the Shiny apps is one major advantage over other existing statistics apps. Extensive comments in the code allow instructors with minimal R experience to modify the apps to suit their style and needs, with instructions for how to change ...

- the appearance (colors, font, etc.)
- preset datasets
- core functionality

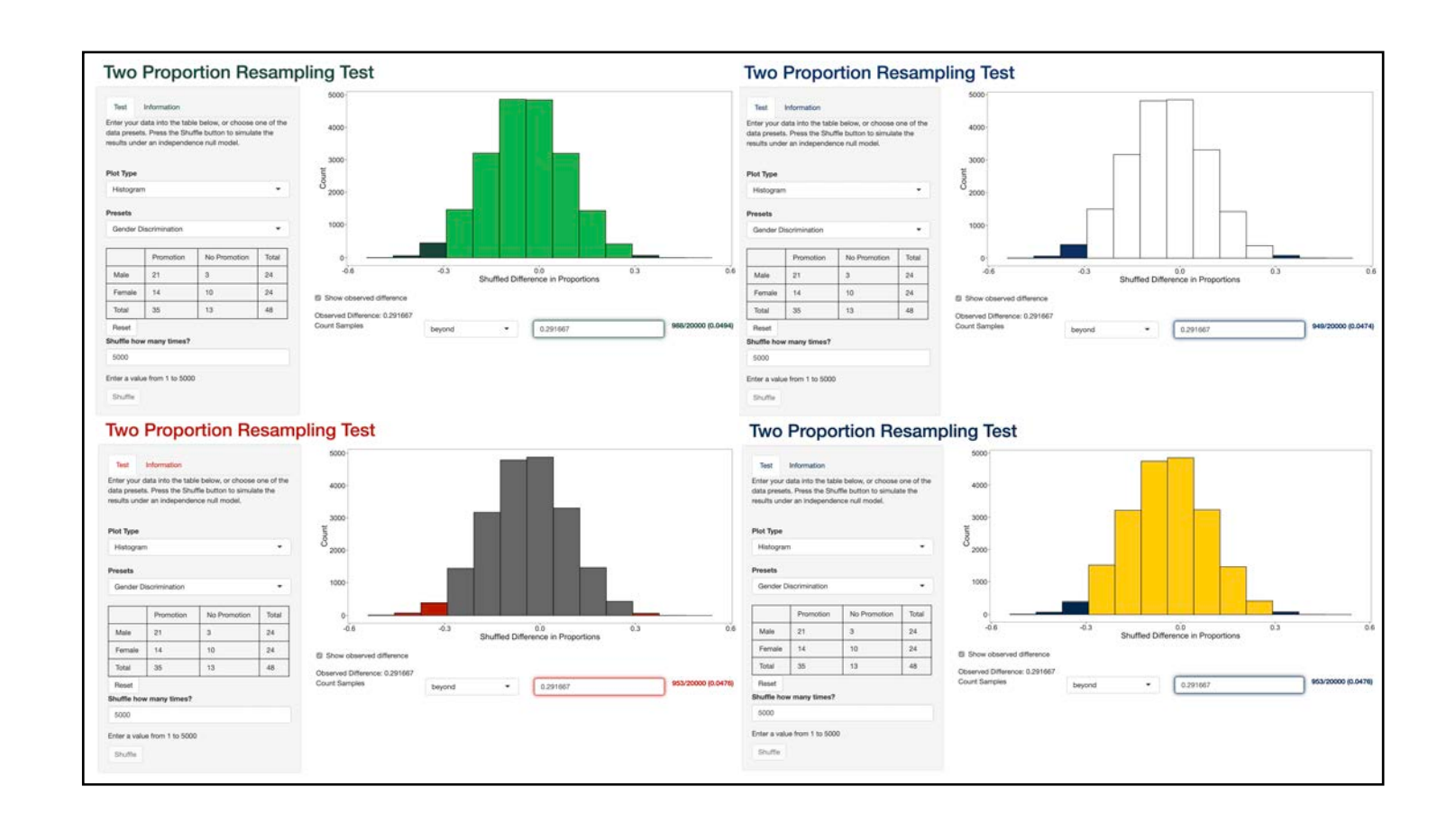

- The easiest way to publish your app is through shinyapps. $i\sigma^2$
- 1. Install and load the 'rsconnect' package in R
- 
- 3. From the shinyapps.io dashboard, click 'Account' and 'Tokens'. Then press '+ add token'
- 4. Press 'show' next to one of your tokens and copy the code. Now run the code in R
- 
- 

- 
- 
- 

- Other methods for publishing your app include<sup>3</sup>
	- RStudio Connect
- Shiny Server Pro
- Shiny Server Open Source

### **Before We Start**

- 
- 

• Download or update to the current version of R and RStudio • A version control system is recommended, such as Git

Start by downloading an app folder of your choice from the gitlab

### **Modifying Your App**

- 
- page
- 3. Run the unmodified app locally to verify that the code is working properly
- 
- 

#### **Publish Your App**

- 2. Install all required packages for the app
- 4. Customize the app to your specific needs
- 2. Set up your shinyapps.io account
	- rsconnect::setAccountInfo(name="<ACCOUNT>", token="<TOKEN>", secret="<SECRET>")

### 5. Deploy your first app by running

Using shinyapps.io is the simplest way to publish your app, and there are a variety of free and paid plans.

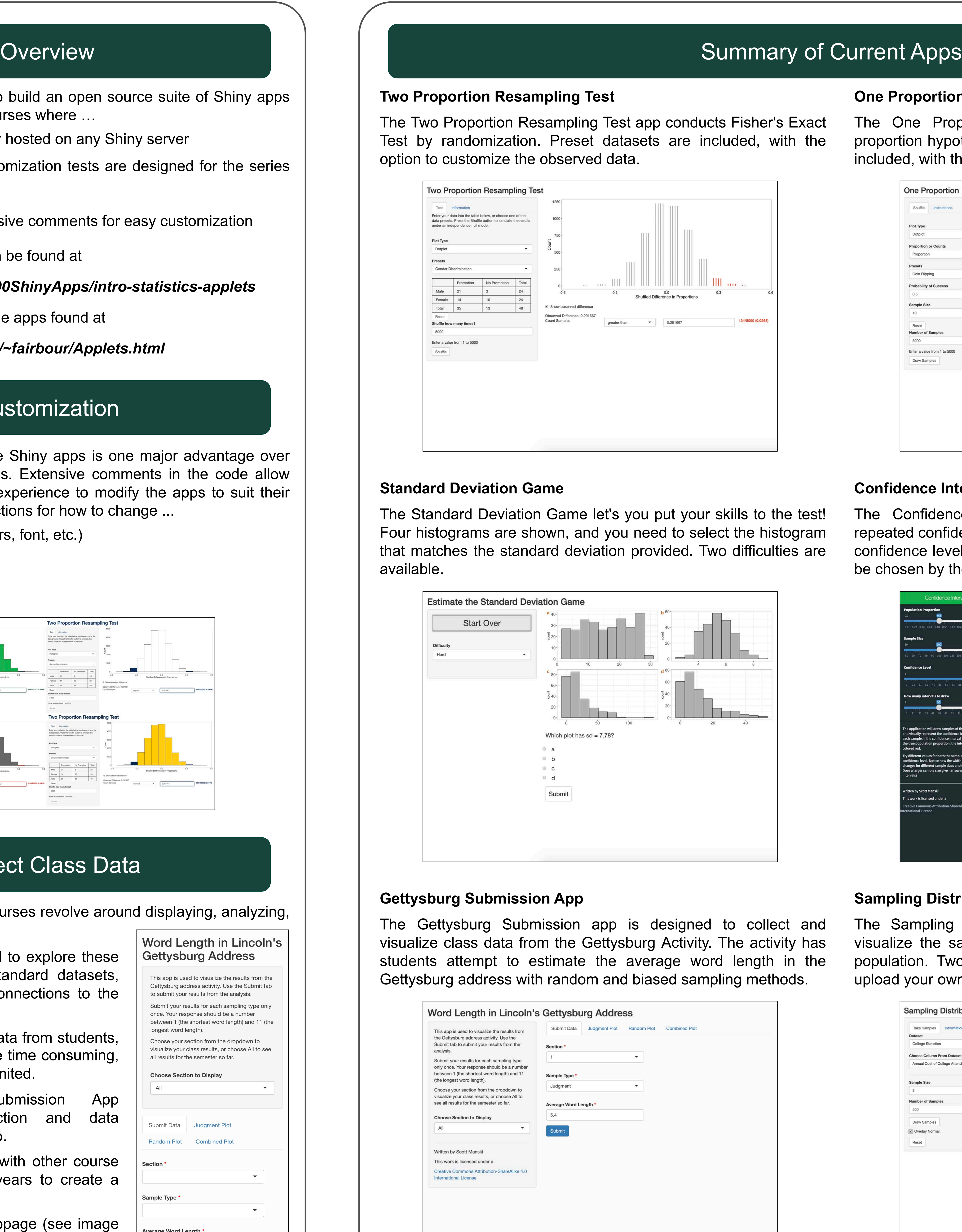

deployApp("<APP FOLDER LOCATION>")

ad your own data.  $\|\hspace{.1cm} \|$  I would like to thank the MSU Open Educational Research Program for supporting the project. I would also like to thank Professor Vince Melfi, Professor Camille Fairbourn, and Professor John Keane for their guidance with the Shiny apps. I would like to thank Andy Hufford for setting up the Shiny server and deploying the Shiny apps.

- Introductory Statistics courses revolve around displaying, analyzing, and understanding data.
- Many activities designed to explore these ideas use somewhat standard datasets, which have no direct connections to the students.
- It is possible to collect data from students, but this tends to be quite time consuming, and the sample size is limited.
- The Gettysburg Submission App combines data collection and data analysis into a single app.
- Data can be combined with other course sections and previous years to create a larger sample.
- User-friendly mobile webpage (see image on right).

Word Length in Lincoln's **Gettysburg Address** 

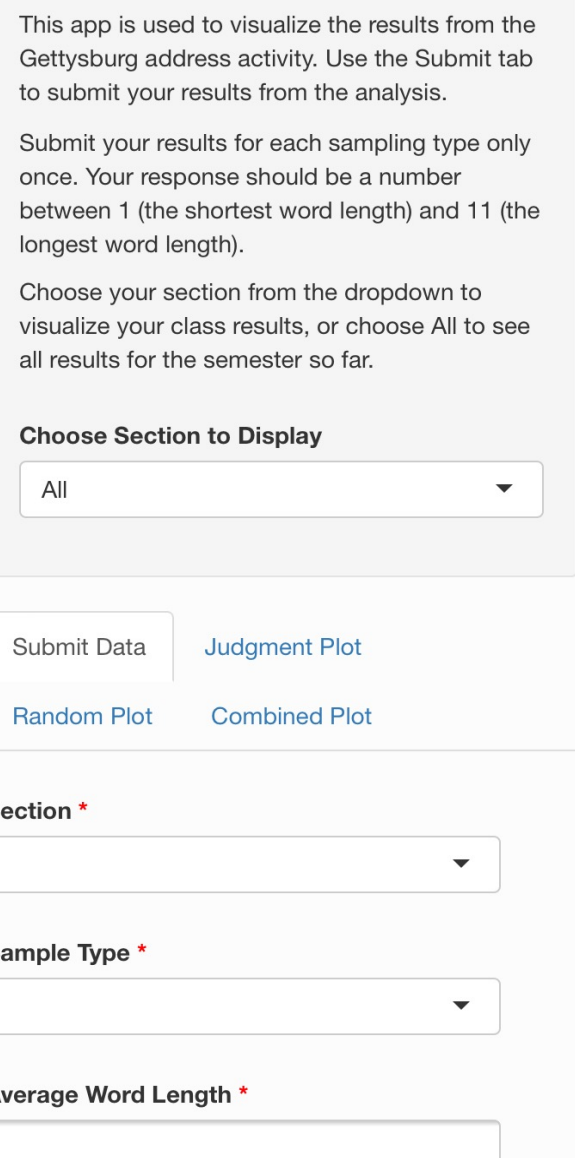

#### **Confidence Interval App**

Confidence Interval app allows users to visualize the ated confidence intervals for a proportion. The true proportion, dence level, sample size, and the number of samples can all hosen by the user.

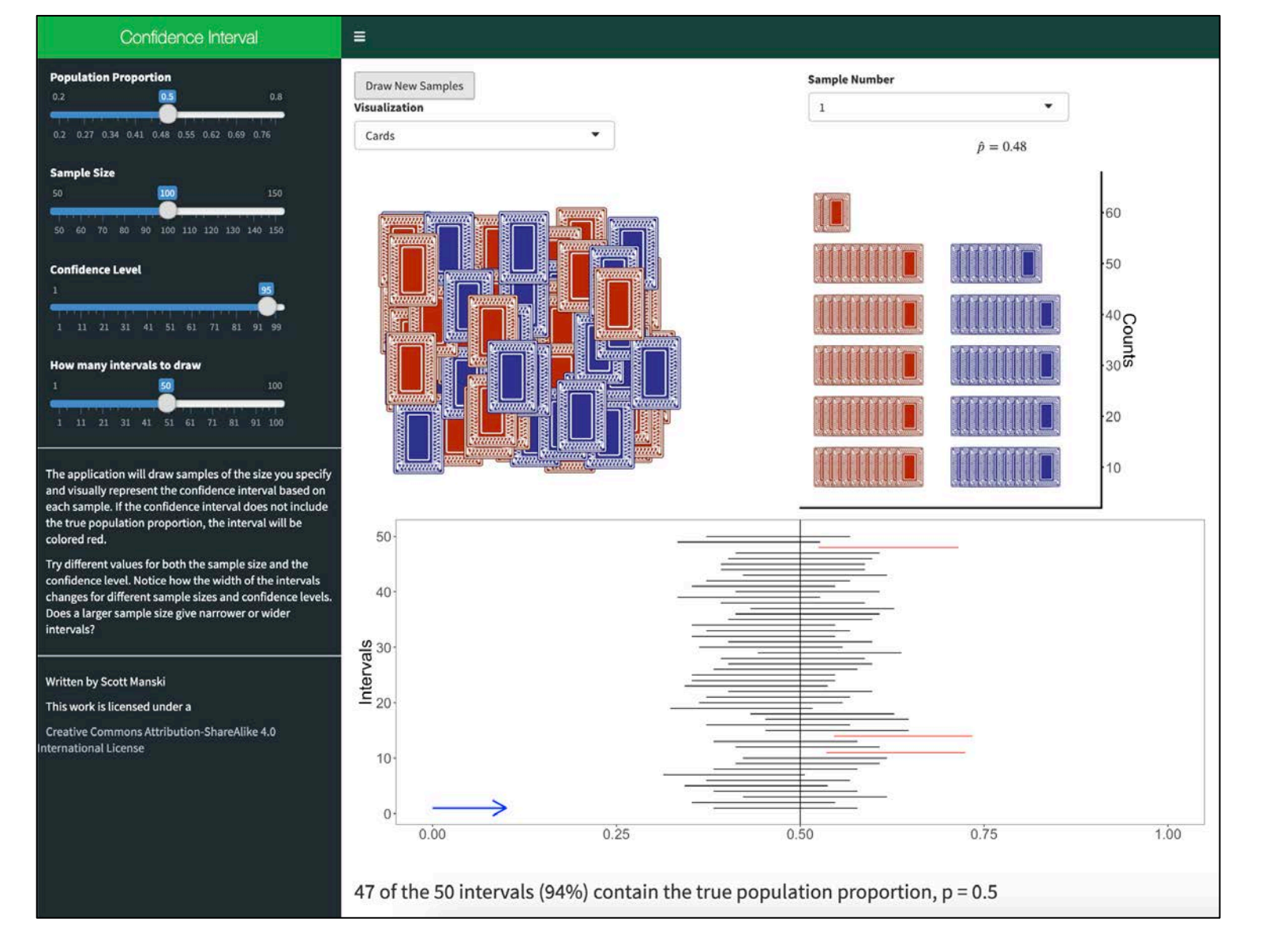

1. OpenIntro, https://www.openintro.org/index.php 2. shinyapps.io by RStudio, https://www.shinyapps.io/ 3. RStudio, https://www.rstudio.com/products/shiny/shiny-server/

#### **Sampling Distribution for the Mean**

Sampling Distribution for the Mean app is designed to alize the sampling distribution for the mean from a chosen ilation. Two datasets are included along with an option to

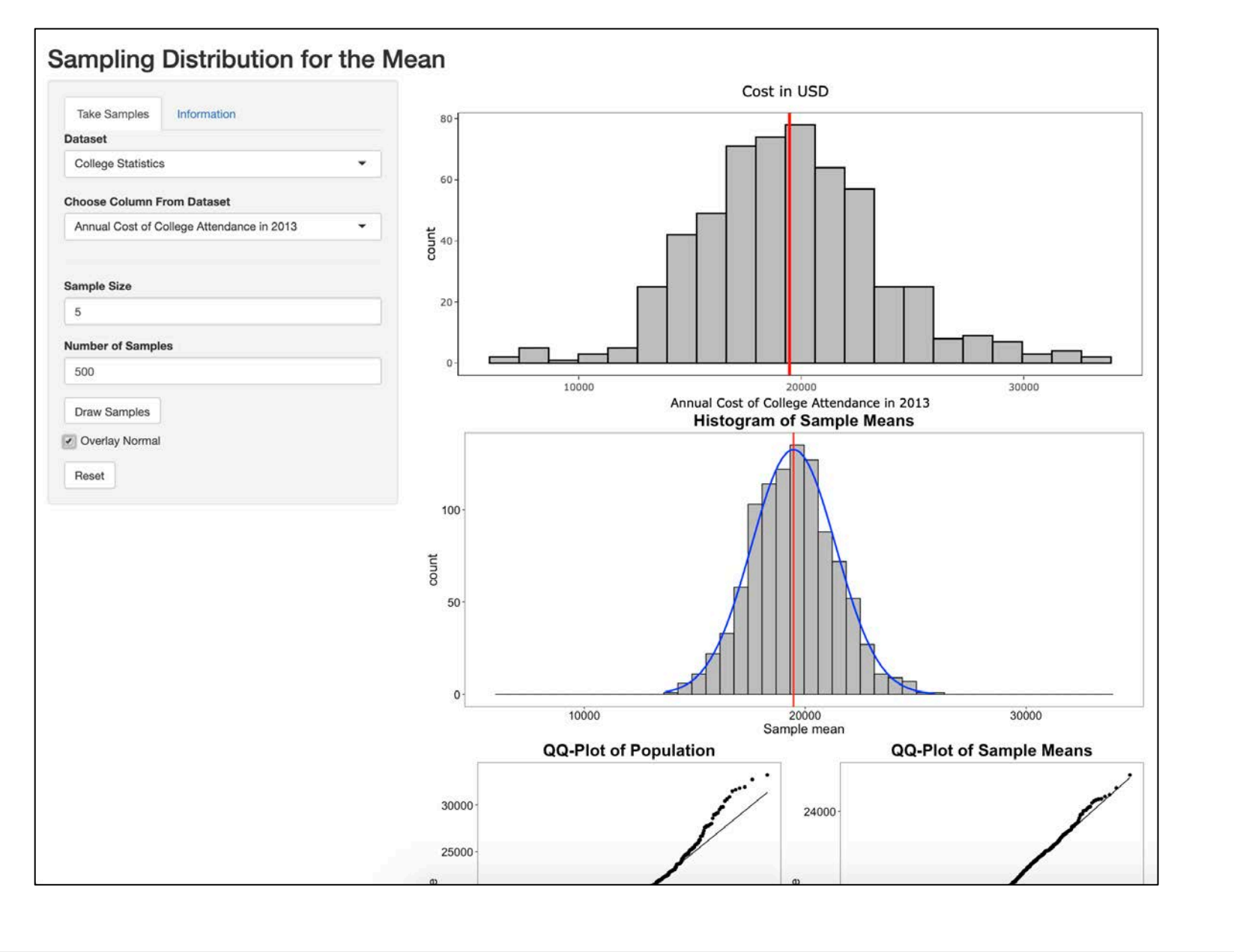

### Collect Class Data

### Getting Started

### Acknowledgements

### References